# Codonics®Safe Label System® **Operating Software**

### **Version 2.4.6 SLS Release Notes**

#### Summary

Version 2.4.6 software (SW) is a software release that is supported on all Codonics Safe Label System<sup>®</sup> (SLS) Point of Care Stations (PCS). SLS PCS does not support software downgrades to previous software versions.

NOTE: The 2.4.0 Administration Tool (AT) software must be used with the 2.4.6 SLS PCS software.

The 2.4.0 AT works with all 2.4.x SLS PCSs simultaneously.

This document provides information about Product Improvements (i.e., Perfective Updates) in 2.4.6 SLS PCS SW.

WARNING: The use of label colors is intended only as an aid in the identification of drug groups and does not absolve the user from the duty of reading the label and correctly identifying the drug prior to use.

#### **Product Improvements**

SLS PCS now includes support for new product parts due to part obsolescence. There are no additional product features, improvements or corrections in the release. Users will not experience a difference in the functionality of the SLS PCS.

#### **Known Common Issues**

This section details common issues with SLS PCSs that are likely to be experienced by most users. These issues are specific to the current release; previous issues can be found in previous Release Notes. None of the issues included in the document are considered to render the product unsafe or ineffective for clinical use.

Pressing the Load button does not always cut labels on SLS PCS. When pressing the Load button, the SLS will feed media forward but does not cut it when the door is closed. Once a subsequent label is printed, the unit will eject the printed label attached to a blank label from pressing the Load button. When the Load button is pressed on SLS PCSs with serial numbers 140C and 141C, the unit will feed media forward. When the door is closed, it will cut a label.

#### **Known Uncommon Issues**

This section details uncommon issues with all SLS PCSs that are unlikely to be experienced by most users. These issues are specific to the current release; previous issues can be found in previous Release Notes. None of the issues included in the document are considered to render the product unsafe or ineffective for clinical use.

- The screen saver does not dismiss when touching the screen after setting date/time forward. Plug a keyboard into the unit and press a key to dismiss the screensaver; the screen's operation will return to normal.
- User packages are not added to multiple update packages when using the Combine Packages feature. Multiple update packages that contain the User package installed over the network do install correctly. This issue only occurs when trying to use the Combine Packages feature and installing a multiple update via USB. If performing a USB install and requiring a User package update, create a multiple update package with formulary, configuration, and/or software packages, and a separate User package. Include both the multiple update package and the separate User package on the USB and install them separately on SLS PCS.
- The SLS PCS can be unresponsive if Unload is pressed during startup. During a startup, if the Unload button is pressed, any loaded labels are unloaded as expected. However, after this occurs, the SLS PCS becomes unresponsive. The only way to recover from this error is to power cycle the SLS PCS.
- SLS PCS does not notify the user if a drug container's data matrix barcode has an invalid check digit. All drug container's have to be verified in the AT and/or SLS PCS. Make sure you carefully review all the verification information before verifying the entry and printing a label.

#### Technical Support

If problems occur during software installation or operation, contact Codonics Technical Support at any time.

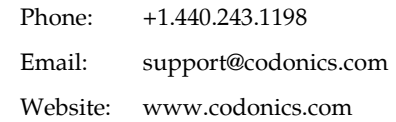

## Get it all with just one call 1-800-444-1198

All registered and unregistered trademarks are the property of their respective owners. Specifications subject to change without notice. Patents: www.codonics.com/ip/patents.

Copyright © 2010-2021 Codonics, Inc. Printed in the U.S.A. Part No. 901-243-038.01

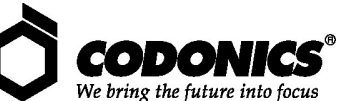

17991 Englewood Drive Codonics Trading Co, Ltd. Codonics Limited KK<br>Cleveland, OH 44130 USA  $317$  Xianxia Rd. Building B AQUACITY 9F,<br>(440) 243-1198 Unit 1412 4-16-23, Shibaura  $(440)$  243-1198 (440) 243-1334 Fax Email info@codonics.com www.codonics.com

Changning Dist., Shanghai P.R. China, 200051<br>86-21-62787701 86-21-62787719 Fax

Minato-ku, Tokyo, 108-0023 **IAPAN** JAPAIN<br>81-3-5730-2297 81-3-5730-2295 Fax